#### **How To Use Traceroute and MTR to Diagnose Network Issues**

Authored by: **ASPHostServer Administrator** [asphostserver@gmail.com] Saved From: http://faq.asphosthelpdesk.com/article.php?id=202

# **Introduction**

An important part of administering servers is monitoring network connectivity.

There are a few tools that are simple to use, but valuable to know. In this guide, we will discuss how to use a tool called traceroute to diagnose where a network issue may be happening.

We will also look at a utility called  $mtr$  which combines much of the functionality of ping and traceroute into one interface.

# **How To Use Traceroute**

traceroute google.com

Traceroute is a simple tool to show the pathway to a remote server. This can be anything from a website that you are attempting to visit, to a printer on your local network.

The traceroute program is installed by default on just about every Linux distribution, so you shouldn't need to install it.

To call it, we simply need to provide a website or IP address that we would like to explore:

```
traceroute to google.com (173.194.38.137), 30 hops max, 60 byte packets
  1 192.241.160.253 (192.241.160.253) 0.564 ms 0.539 ms 0.525 ms
  2 192.241.164.241 (192.241.164.241) 0.487 ms 0.435 ms 0.461 ms
  3 xe-3-0-6.ar2.nyc3.us.nlayer.net (69.31.95.133) 1.801 ms 1.802 ms 1.762 ms
  4 144.223.28.73 (144.223.28.73) 0.583 ms 0.562 ms 0.550 ms
  5 144.232.1.21 (144.232.1.21) 1.044 ms 1.048 ms 1.036 ms
  6 74.125.49.212 (74.125.49.212) 0.494 ms 0.688 ms 0.643 ms
  7 209.85.248.180 (209.85.248.180) 0.650 ms 209.85.248.178 (209.85.248.178)
0.621 ms 0.625 ms
  8 72.14.236.208 (72.14.236.208) 0.618 ms 72.14.236.206 (72.14.236.206) 0.898
ms 72.14.236.208 (72.14.236.208) 0.872 ms
  9 72.14.239.93 (72.14.239.93) 7.478 ms 7.989 ms 7.466 ms
10 72.14.232.73 (72.14.232.73) 20.002 ms 19.969 ms 19.975 ms
11 209.85.248.228 (209.85.248.228) 30.490 ms 72.14.238.106 (72.14.238.106)
34.463 ms 209.85.248.228 (209.85.248.228) 30.707 ms
12 216.239.46.54 (216.239.46.54) 42.502 ms 42.507 ms 42.487 ms
13 216.239.46.159 (216.239.46.159) 76.578 ms 74.585 ms 74.617 ms
14 209.85.250.126 (209.85.250.126) 80.625 ms 80.584 ms 78.514 ms
15 72.14.238.131 (72.14.238.131) 80.287 ms 80.560 ms 78.842 ms
16 209.85.250.228 (209.85.250.228) 171.997 ms 173.668 ms 170.068 ms
17 66.249.94.93 (66.249.94.93) 238.133 ms 235.851 ms 235.479 ms
18 72.14.233.79 (72.14.233.79) 233.639 ms 239.147 ms 233.707 ms
19 sin04s01-in-f9.1e100.net (173.194.38.137) 236.241 ms 235.608 ms 236.843
```
# **How To Read Traceroute's Output**

The first line tells us the conditions that traceroute is operating under:

traceroute to google.com (173.194.38.137), 30 hops max, 60 byte packets

It gives the specified host, the IP address that DNS returns for that domain, the maximum number of hops to check, and the size of the packet that will be used.

The maximum number of hops can be adjusted with the  $-m$  flag. If the host you are trying to route to is over 30 hops away, you may need to specify a larger value here. The maximum value you can set is 255.

```
traceroute -m 255 obiwan.scrye.net
```
You can adjust the size of the packet that is sent to each hop by giving the integer after the hostname:

traceroute google.com 70

traceroute to google.com (173.194.38.128), 30 hops max, 70 byte packets 1 192.241.160.254 (192.241.160.254) 0.364 ms 0.330 ms 0.319 ms 2 192.241.164.237 (192.241.164.237) 0.284 ms 0.343 ms 0.321 ms

After the first line, each subsequent line represents a "hop", or intermediate host that your traffic must pass through to reach the computer represented by the host you specified.

Each line has the following format:

hop\_number host\_name (IP\_address) packet\_round\_trip\_times

Here is an example of a hop you might see:

```
3 nyk-b6-link.telia.net (62.115.35.101) 0.311 ms 0.302 ms 0.293 ms
```
Here is what each field means:

**hop\_number: A sequential count of the number of degrees of separation the host is from your computer. Traffic from hosts with higher numbers have to go through more computers to get routed.**

•

•

•

•

host name: This field contains the result of a reverse DNS lookup on the host's IP address, if **available. If no information is returned from the reverse DNS query, the IP address itself is given.**

**IP\_address: This field contains the IP address for this network hop.**

**packet\_round\_trip\_times: The remainder of the line gives the round-trip times for a packet to the host and back again. By default, three packets are sent to each host and each attempt is appended to the**

If you would like to change the number of packets that are tested against each host, you can specify a number with the  $-q$  option, like this:

traceroute -q1 google.com

•

If you would like to forgo the reverse DNS lookup to speed up the trace, you can pass the  $-n$  flag:

traceroute -n google.com

traceroute to google.com (74.125.235.7), 30 hops max, 60 byte packets 1 192.241.160.253 0.626 ms 0.598 ms 0.588 ms 2 192.241.164.241 2.821 ms 2.743 ms 2.819 ms 3 69.31.95.133 1.470 ms 1.473 ms 1.525 ms

If your traceroute dissolves into some asterisks (\*), there is a problem with the route to the host.

```
15 209.85.248.220 (209.85.248.220) 121.809 ms 72.14.239.12 (72.14.239.12)
76.941 ms 209.85.248.220 (209.85.248.220) 78.946 ms
16 72.14.239.247 (72.14.239.247) 101.001 ms 92.478 ms 92.448 ms
17 * * 209.85.250.124 (209.85.250.124) 175.083 ms
18 * * *
19 * * * *
```
#### **What Does a Route Issue Mean?**

If your traceroute attempt stops at a particular hop or node and cannot find a route to the host, you have a problem.

While the hop where the route fails to return may be the location of the networking issue, it isn't always that easy to diagnose.

Due to the fact that each ping represents a round-trip packet, and the situation where packets often use different pathways in either direction, it may indicate a problem in a completely different, possibly closer route.

It also may be the case that the problem is with the hop directly after the last hop you see. It is difficult to diagnose the exact location of the problem unless you can get a return traceroute from that specific hop. This is usually not possible outside of your own network.

### **How To Use MTR**

A dynamic alternative to the traceroute program is  $mtr$ . Combining the functionality of ping and traceroute, mtr allows you to constantly poll a remote server and see how the latency and performance changes over time.

Unlike traceroute, mtr is not installed by default on most systems. You can get it by typing the following commands.

sudo apt-get install mtr

#### CentOS/Fedora:

yum install mtr

Arch:

pacman -S mtr

Once it is installed, you can call it by typing:

mtr google.com

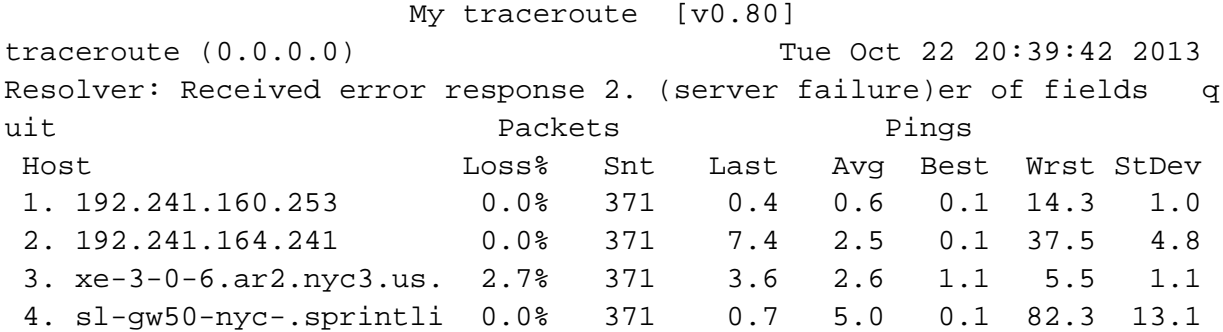

While the output may look similar, the big advantage over traceroute is that the output is constantly updated. This allows you to accumulate trends and averages, and also allows you to see how the network performance varies over time.

If you ran a traceroute, there is a possibility that the packets that were sent to each hop happened to make the trip without incident, even in a situation where the route is suffering from intermittent packet loss. The mtr utility allows you to monitor for this situation by gathering data over a wider range of time.

It is also possible to run mtr with the  $-$ -report option, which returns the results of sending 10 packets to each hop.

mtr --report google.com

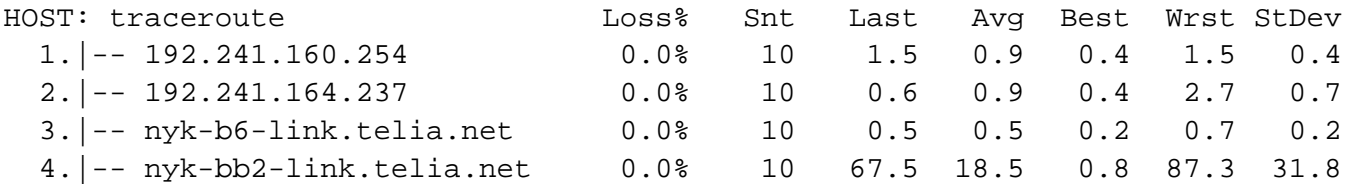

This can be useful when you don't necessarily want to measure in real-time, but you want a greater range of data than traceroute provides.

## **Conclusion**

With traceroute and mtr, you can get a sense as to which servers on your way to a specific domain or address are causing problems. This can be useful when troubleshooting an internal network, and also when